## Rotman

#### Master of Management Analytics

# INTRO TO JMP – PART 1

Bootcamp

August 2, 2023 Prepared by Jay / <u>TDMDAL</u>

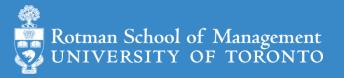

### What is JMP

- Predictive analytics software from SAS Institute
  - data manipulation
  - visualization
  - statistical & machine learning modeling
  - reporting
- Intuitive point-and-click interface for beginners
  - Analytics with zero/minimum coding
- Flexible and extensible for advanced users
  - JMP Scripting Language (JSL) for automating or extending point-and-click functionality
  - Connect to Database engine, Matlab, R, Python, Excel, Web API, etc.
  - Connect to the richness of SAS: retrieve SAS data and submit SAS code

See key features of JMP Pro at <u>JMP Pro website</u>.

## Why JMP

- Get you started as quickly as possible
  - amazing intuitive point-and-click interface
  - quickly get things done
- JMP is a great tool
  - sufficient for many analytics tasks
  - good <u>visualization</u> for reporting/presentation
  - good for initial exploration or rapid prototyping
    - even you plan to use more advanced tools later
- Guide you to learn other tools
  - How do I achieve this JMP data manipulation/modeling/visualization in Python or R?
  - Try to separate the concepts from the software

## Learning by Doing

- This workshop is task/problem based;
  - I show you how to do a task
  - You will try yourself on a variation of the task
    - you will discover JMP on your own
- We will mostly focus
  - On learning the tools to do
    - data manipulation
    - visualization and report
    - simple modeling
  - Not on statistical or modeling theories

## Learning Resources (jmp.com)

- JMP Academic (Students)
  - <u>JMP Basics</u> (great beginner videos!)
  - Learning Resources for Students (learning library, academic webinar, etc.)
- JMP User Community
- <u>JMP Documentation Library</u> (many examples using included datasets)
  - Getting started document: <u>Discovering JMP</u>
  - Basics
    - Using JMP (data table)
    - Basic Analysis
    - Essential Graphing
  - Specific topics
    - Fitting Linear Models
    - <u>Predictive and Specialized Modeling</u>

### Plan

- Session 1
  - Workflow overview
  - Basic data manipulation
- Session 2
  - Join data tables
  - JMP graphing
- Session 3
  - Modelling
  - JMP Journal
  - JMP Scripting Language

## Overview: A Typical Workflow

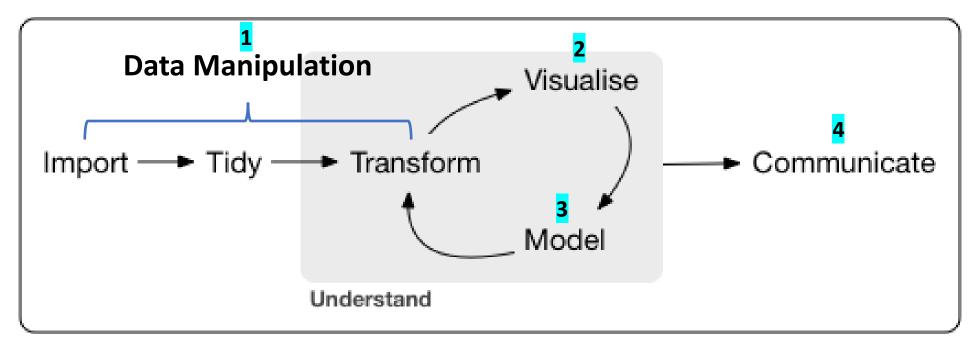

point-and-click & programming

Concept and graph adapted from <a href="https://r4ds.had.co.nz/introduction.html">https://r4ds.had.co.nz/introduction.html</a>

## Overview: JMP Dynamic Link

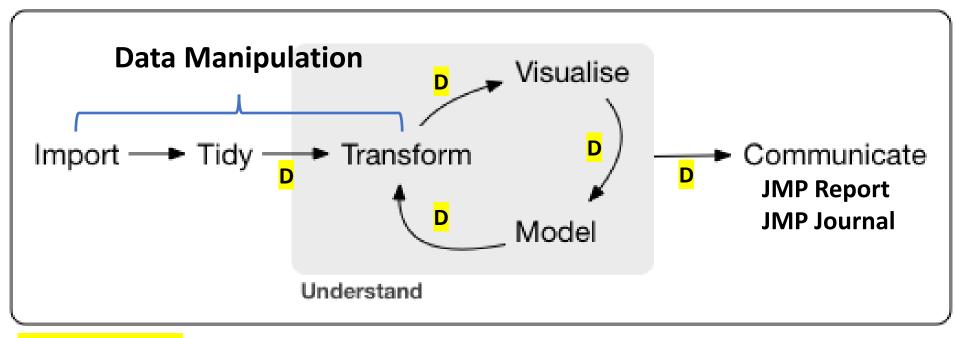

point-and-click & programming

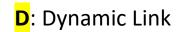

### Overview: A Simple Workflow Demo

- A simple example
  - import data
  - fit y by x (Profit by # Employ; linear model; "removing" an outlier)
- Data (data/basics/companies\_mma.csv)

Type,Sales (\$M),Profits (\$M),# Employ,Assets Computer,855.1,31.0,7523,615.2 Pharmaceutical,5453.5,859.8,40929,4851.6 Computer,2153.7,153.0,8200,2233.7

## Your Turn (Hands-on; 5mins)

- Repeat the demo I just did
  - import the dataset to a JMP data table
  - fit y by x (Profit by # Employ)
  - exclude an outlier; redo the fit
  - save the analysis script in the data table
- Challenge: run a multiple linear regression
  - predict Profits using number of employees (# Employ) and Sales

## Review: Import Data

- Support many file formation
  - CSV
  - Excel
  - json
  - many more

|                                                                                                    | 强 Open Dat                                                                                  |                                                                                      |                                                                                                    |                                                   |   |                 |                                 | ×    |
|----------------------------------------------------------------------------------------------------|---------------------------------------------------------------------------------------------|--------------------------------------------------------------------------------------|----------------------------------------------------------------------------------------------------|---------------------------------------------------|---|-----------------|---------------------------------|------|
|                                                                                                    | $\leftrightarrow \rightarrow \cdot$                                                         | 1 × rotm                                                                             | nan > work > mma > jm                                                                                           | np 🔉 jay 🗸 🗸                                      | U | ✓ Search        | i jay                           |      |
|                                                                                                    | Organize 🔻                                                                                  | New folder                                                                           |                                                                                                    |                                                   |   |                 | • •                             | ?    |
| mat                                                                                                    | <table-cell-rows> JMP 15</table-cell-rows>                                                  | Annual Lic                                                                           | Name                                                                                                    | ^                                                 |   | Status          | Date modified                   |      |
|                                                                                                    | len one Dri                                                                                 | ive                                                                                  | 🛂 companies_mma                                                                                                 |                                                   |   | $\odot$         | 8/12/2020 10:20                 | ) AM |
| Import C:\Users\Jay\OneDrive\rotman\work\mma\                                                                                                    | jmp\jay\companies_i                                                                         | mma.csv X                                                                            | ]                                                                                                    |                                                   |   |                 |                                 |      |
| Type,         Sales (\$M),         Profits (           Computer,         855.1,         31.0,           Pharmaceutical,         5453.5,         859.8,           Computer,         2153.7,         153.0,           Pharmaceutical,         6747.0,         1102.2,           Computer,         5284.0,         454.0,           Pharmaceutical,         9422.0,         747.0,           Computer,         2876.1,         333.3,           Computer,         709.3,         41.4, | \$M), # Employ,<br>7523,<br>40929,<br>8200,<br>50816,<br>12068,<br>54100,<br>9500,<br>5000, | Assets<br>615.2<br>4851.6<br>2233.7<br>5681.5<br>2743.9<br>8497.0<br>2090.4<br>468.1 |                                                                                                    |                                                   |   |                 |                                 | >    |
| ○ Fixed width fields       □ Tab       ✓ Comma         Charset       □ Space       Other         Best Guess       ○ Spaces       ○         ✓ File contains column names on line:       1                                                                                                    | nd Of Line                                                                                  |                                                                                      | as: O Data (Using<br>Preferences)<br>O Data (Best Guess)<br>Data (Using Preview<br>Text in the Script<br>Editor | v)                                                |   |                 |                                 |      |
| Data starts on line: 2                                                                                                    |                                                                                             |                                                                                      | : companies_mma                                                                                                 | Select this filter the time this window i invoked |   | Text Files (*.t | xt;*.csv;*.dat;*.tsv)<br>Cancel | ~    |
| Back Ne                                                                                                    | xt Import                                                                                   | Cancel Help                                                                          |                                                                                                    |                                                   |   |                 |                                 |      |

https://www.jmp.com/support/help/en/17.1/#page/jmp/import-your-data.shtml#

## Review: Data Table

- Three panels on the left
  - Table (JMP Script)
  - Columns
  - Rows
- Column Info
- Excluding rows

| 📑 c             | ompani     | ies_mma      | a - JN | /IP Pro     | 0    |     |            |     |             |          |         |            |          |          | _   | $\times$ |      |
|-----------------|------------|--------------|--------|-------------|------|-----|------------|-----|-------------|----------|---------|------------|----------|----------|-----|----------|------|
| File            | Edit       | Tables       | Rov    | WS          | Cols | DC  | DE Analyze | G   | raph Tools  | View     | Wind    | ow Help    |          |          |     |          |      |
| : 🔤             | 1          | 🗐            | X      | <b>b</b> (* |      | i 📖 | ) 🖬 😫 🖿    | y,  | x 🏓 📝 🗌     |          |         |            |          |          |     |          |      |
|                 | mpanies    |              |        | ۷ –         | ×.   |     |            |     |             |          |         |            |          |          |     |          |      |
| ► Sc            |            | 5_mma        | -      | •           |      | F   | Туре       |     | Sales (\$M) | Profits  | (\$M)   | # Employ   | Assets   |          |     |          |      |
| ► Fit           | tYby       | # Emplo      | ру     |             |      | 16  | Pharmaceut | cal | 969.2       |          | 227.4   | 3418       | 784      |          |     | ~        |      |
|                 |            |              |        |             |      | 17  | Pharmaceut |     | 6698.4      |          | 495.4   | 34400      | 6756.7   |          |     |          |      |
|                 |            |              |        |             |      | 18  |            | cui | 5956        |          | 412     | 56000      | 4500     |          |     |          |      |
|                 | lumns (!   | 5/1)         |        |             |      | 19  | Pharmaceut | cal | 5903.7      |          | 681.1   | 42100      | 8324.8   |          |     |          |      |
| Type Co         |            | <u>J</u> /1) |        |             |      | 20  | Computer   |     | 2959 3      |          | 252.8   |            | 5611.1   |          |     |          |      |
|                 | es (\$M)   |              |        |             |      | 21  | Pharmaceut |     | 🖁 # Employ  | IME      | Dro     |            |          |          |     |          |      |
|                 | ofits (\$N | /1)          |        |             |      | 22  | Computer   | 4   |             | y Jivii  | 110     |            |          |          |     |          |      |
|                 | mploy      |              |        |             |      | 23  | Pharmaceut |     |             |          |         |            |          |          |     |          | Ok   |
| 🚄 As            | sets       |              |        |             |      | 24  | Computer   | ſ   | '# Employ   | ' in tab | ole 'co | mpanies_   | mma' –   |          |     | ן ר      |      |
|                 |            |              |        |             |      | 25  | Computer   |     | Column N    | lame     | # Em    | vola       |          |          |     |          | Cano |
|                 |            |              |        |             |      | 26  | Computer   |     |             |          | _       |            |          |          |     |          |      |
|                 |            |              |        |             |      | 27  | Computer   |     |             |          |         | ock        |          |          |     |          | Арр  |
|                 |            |              |        |             |      | 28  | Computer   |     | Data Type   | <u>,</u> | NL      | neric Y    |          |          |     |          | Lal  |
| Ro              | ws         |              |        |             |      | 29  | Pharmaceut |     | //          | -        | INUN    | neric ~    |          |          |     |          | Help |
| All rov         |            |              | 32     |             |      | 30  | Computer   |     | Modeling    | Type     | Car     | tinuous    | ~        |          |     |          |      |
| Select          |            |              | 0      |             |      | 31  | Pharmaceut |     | 5           |          | Con     | unuous     | •        |          |     |          |      |
| Excluc<br>Hidde |            |              | 1      |             | 0    | 32  | Computer   |     | Format      |          | D       |            |          | 2        |     |          |      |
| Labell          |            |              | 0      |             |      |     |            |     |             |          | Be      | st 🔻 🛛 W   | idth 12  | <u> </u> |     |          |      |
|                 |            |              |        |             |      |     |            |     |             |          | Π U     | Jse thousa | ands sep | parator  | (,) |          |      |
|                 |            |              |        |             |      |     |            |     |             |          | _       |            |          |          |     |          |      |
|                 |            |              |        |             |      |     |            |     | Column P    | ropert   | ies 🔻   |            |          |          |     |          |      |
|                 |            |              |        |             |      |     |            |     |             |          |         |            |          |          |     |          |      |

https://www.jmp.com/support/help/en/17.1/#page/jmp/work-with-data-tables.shtml#

## Review: Fit Y by X Platform

- Relationships between two variables
- Model depends on Y and X variable types
  - 4 main types
  - many model choices under bivariate model

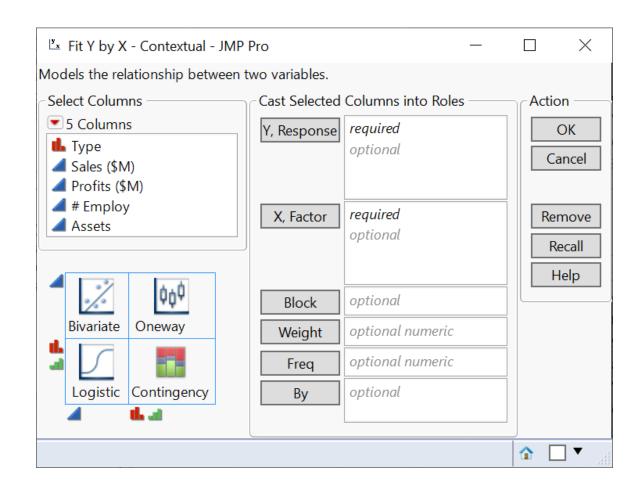

https://www.jmp.com/support/help/en/17.1/#page/jmp/analyze-relationships.shtml#

### **Review:** Analysis Report

- Analysis reports are dynamic
  - a report and its underlying data are linked
- Many actions are available under the red triangle buttons

🆺 Type

Rows

All rows

Selected Excluded

Hidden

Labelled

- redo analysis
- save script
- Right click gives many actions too

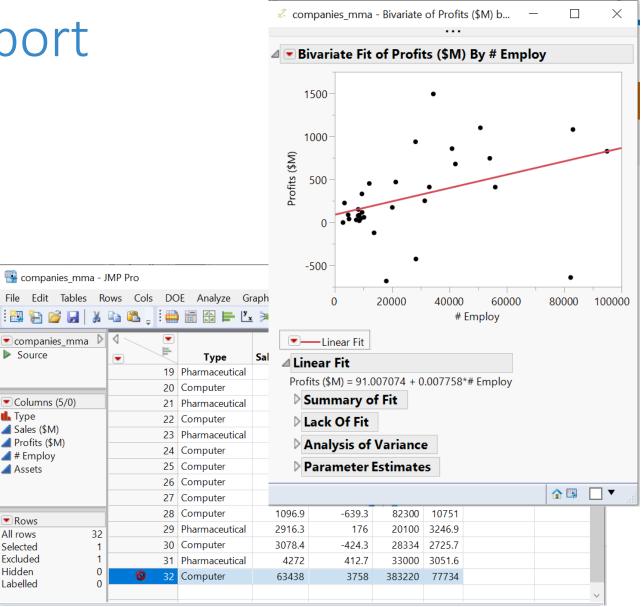

#### Review: Save Analysis

- Save data table
- Capture a script for analysis report

| File Edit Tables         | Rows Cols DO | )E Analyze Gi  | raph Tools  | Vie |              | Fit Polynom               | nial     | • | $\vdash$ | •           |
|--------------------------|--------------|----------------|-------------|-----|--------------|---------------------------|----------|---|----------|-------------|
|                          |              |                |             | VIq |              | Fit Special               |          |   | ι.       |             |
| ▼ companies_m Save       |              |                |             |     |              | Flexible                  |          | ► |          |             |
| Source                   |              | Туре           | Sales (\$M) | Pro |              | Fit Orthogo               | nal      | • |          |             |
| Fit Y by# Employ         | 1            | Computer       | 855.1       |     |              | Robust                    |          | • |          |             |
|                          | 2            | Pharmaceutical | 5453.5      |     |              |                           |          |   |          | 1           |
|                          | 3            | Computer       | 2153.7      |     |              | Density Ellip             | ose      | • | 0        | 60000       |
| Columns (5/0)            | 4            | Pharmaceutical | 6747        |     |              | Nonpar De                 | nsity    |   | ŧ Em     | iploy       |
| L Type                   | 5            | Computer       | 5284        |     |              | Group By                  |          |   |          |             |
| 🚄 Sales (\$M)            | 6            | Pharmaceutical | 9422        |     | ] .          | Group by                  |          |   |          |             |
| Profits (\$M)            | 7            | Computer       | 2876.1      |     |              | Local Data Filter<br>Redo |          |   | 8*# [    | Employ      |
| # Employ Assets          | 8            | Computer       | 709.3       |     |              |                           |          |   |          | linpioy     |
|                          | 9            | Computer       | 2952.1      |     |              | Save Script               |          | • |          | To Data Ta  |
|                          | 10           | Computer       | 784.7       |     |              |                           | _        | _ |          | To Journal  |
|                          | 11           | Computer       | 1324.3      |     | ⊳ <b>A</b> i | nalysis <mark>of</mark>   | Variance | • |          |             |
|                          | 12           | Pharmaceutical | 4175.6      |     | D Pa         | arameter                  | Estimate | s |          | To Script V |
|                          | 13           | Computer       | 11899       |     |              |                           |          |   | -        | To Report   |
| Rows                     | 14           | Computer       | 873.6       |     |              |                           |          |   |          | To Clipboa  |
| All rows 32              |              | Pharmaceutical | 9844        |     |              |                           |          |   |          |             |
| Selected 0<br>Excluded 1 | 10           | Pharmaceutical | 969.2       |     | 227.4        | 3418                      | 784      |   |          |             |
| Hidden 0                 | 17           | Pharmaceutical | 6698.4      |     | 1495.4       | 34400                     | 6756.7   |   |          |             |
| Labelled 0               |              |                | 5956        |     | 412          | 56000                     | 4500     |   |          |             |
|                          | 19           | Pharmaceutical | 5903.7      |     | 681.1        | 42100                     | 8324.8   |   |          |             |

// companies\_mma - Bivariate of Profits (\$M) b...

~

Show Points Histogram Borders Summary Statistics

Fit Mean

✓ ■ Bivariate Fit of Profits (\$M) By # Employ

• • •

٠

٠

100000

—

 $\times$ 

## Review: Fit Model - Multiple Linear Reg

• Analyze > Fit Model

| 🏓 Fit Model - JMP Pro                                                                                                    |               |                                                       | — [                                                           | $\times$ |
|----------------------------------------------------------------------------------------------------|---------------|-------------------------------------------------------|---------------------------------------------------------------|----------|
| Model Specification                                                                                                    |               |                                                       |                                                               |          |
| Select Columns  Select Columns | Profits (\$M) | Personality:<br>Emphasis:<br>Help<br>Recall<br>Remove | Standard Least So<br>Effect Leverage<br>Run<br>Keep dialog op | ×<br>×   |

## Plan

- Session 1
  - Workflow overview
  - Basic data manipulation
- Session 2
  - Join data tables
  - JMP graphing
- Session 3
  - Modelling
  - JMP Journal
  - JMP Scripting Language

### Data Manipulation - Overview

- Three levels
  - Columns
  - Rows
  - Tables
    - col + row operations
    - JMP creates a new table

| 🛃 companies_mma                        |             |                |             |               |          |        | — | × |
|----------------------------------------|-------------|----------------|-------------|---------------|----------|--------|---|---|
| File Edit <mark>Tables</mark> R        | ows Cols DC | )E Analyze Gr  | aph Tools   | View Wind     | ow Help  |        |   |   |
| 🛤 🔁 💕 🖬 🛛                              | 🖻 🗳 🚛 🗎 🧰   |                | : 🍽 🖉 🖕     |               |          |        |   |   |
| ■ companies_mma<br>Source              |             | Туре           | Sales (\$M) | Profits (\$M) | # Employ | Assets |   |   |
| Fit Y by# Employ                       | 1           | Computer       | 855.1       | 31            | 7523     | 615.2  |   | / |
|                                        | 2           | Pharmaceutical | 5453.5      | 859.8         | 40929    | 4851.6 |   |   |
|                                        | 3           | Computer       | 2153.7      | 153           | 8200     | 2233.7 |   |   |
| Columns (5/0)                          | 4           | Pharmaceutical | 6747        | 1102.2        | 50816    | 5681.5 |   |   |
| 🔓 Туре                                 | 5           | Computer       | 5284        | 454           | 12068    | 2743.9 |   |   |
| Sales (\$M)                            | 6           | Pharmaceutical | 9422        | 747           | 54100    | 8497   |   |   |
| Profits (\$M)                          | 7           | Computer       | 2876.1      | 333.3         | 9500     | 2090.4 |   |   |
| ▲ # Employ ▲ Assets                    | 8           | Computer       | 709.3       | 41.4          | 5000     | 468.1  |   |   |
| Assets                                 | 9           | Computer       | 2952.1      | -680.4        | 18000    | 1860.7 |   |   |
|                                        | 10          | Computer       | 784.7       | 89            | 4708     | 955.8  |   |   |
|                                        | 11          | Computer       | 1324.3      | -119.7        | 13740    | 1040.2 |   |   |
|                                        | 12          | Pharmaceutical | 4175.6      | 939.5         | 28200    | 5848   |   |   |
|                                        | 13          | Computer       | 11899       | 829           | 95000    | 10075  |   |   |
| Rows                                   | 14          | Computer       | 873.6       | 79.5          | 8200     | 808    |   |   |
| All rows 32                            | 15          | Pharmaceutical | 9844        | 1082          | 83100    | 7919   |   |   |
| Selected 0                             | 16          | Pharmaceutical | 969.2       | 227.4         | 3418     | 784    |   |   |
| xcluded 1 –<br>lidden 0 –<br>abelled 0 | 17          | Pharmaceutical | 6698.4      | 1495.4        | 34400    | 6756.7 |   |   |
|                                        | 18          | Computer       | 5956        | 412           | 56000    | 4500   |   |   |
|                                        | 19          | Pharmaceutical | 5903.7      | 681.1         | 42100    | 8324.8 |   |   |

## Data Manipulation - Basics

#### • Cols

- select or de-select columns
- drop/delete columns
- add new columns

#### • Rows

- order/sort rows (see table operation)
- filter rows (we have tried excluding certain rows)
- Tables
  - subset a table
  - sort a table
  - aggregate/summarize (by group)

## Select and Delete Columns

- Select or deselect columns
  - along with doing analysis
  - in data table window
- Drop/delete columns
  - in data table window
  - Tables -> Subset
    - A new data table will be created

| 强 companies_mma -                 | JMP Pro      |                |             |                  |          |        | _                |   | ×     | < |
|-----------------------------------|--------------|----------------|-------------|------------------|----------|--------|------------------|---|-------|---|
| File Edit Tables F                | Rows Cols DC | E Analyze G    | aph Tools   | View Wind        | low Help |        |                  |   |       |   |
| i 🔤 🔁 🚰 🛛 🕹                       | 🖻 🛍 🔋 🗎      | ) 📻 📑 📑 💆      | : 🏓 🛃 🧅     |                  |          |        |                  |   |       |   |
| ▼companies_mma ↓<br>▶ Source      |              | Туре           | Sales (\$M) | Profits<br>(\$M) | # Emp    |        |                  |   | _     |   |
| Fit Y by# Employ                  | 1            | Computer       | 855.1       | 31               | 7        | Colun  | nn Info          |   |       |   |
|                                   | 2            | Pharmaceutical | 5453.5      | 859.8            | 40       | Stand  | ardize Attribute | 5 |       | Ī |
|                                   | 3            | Computer       | 2153.7      | 153              | 8        | Colun  | nn Properties    |   | I     | Ī |
| <ul> <li>Columns (5/2)</li> </ul> | 4            | Pharmaceutical | 6747        | 1102.2           | 50       | Form   |                  |   |       |   |
| ⊾ Туре                            | 5            | Computer       | 5284        | 454              | 12       |        |                  |   |       |   |
| Sales (\$M)                       | 6            | Pharmaceutical | 9422        | 747              | 54       | Recoo  | le               |   |       |   |
| Profits (\$M)                     | 7            | Computer       | 2876.1      | 333.3            | 9        | New F  | Formula Column   |   | - • I |   |
| # Employ Assets                   | 8            | Computer       | 709.3       | 41.4             | 5        |        |                  |   |       |   |
| A336(3                            | 9            | Computer       | 2952.1      | -680.4           | 18       |        | Insert Columns   |   |       |   |
|                                   | 10           | Computer       | 784.7       | 89               | 4        | Delete | e Columns        |   |       |   |
|                                   | 11           | Computer       | 1324.3      | -119.7           | 13       | Labol  | /Unlabel         |   |       |   |
|                                   | 12           | Pharmaceutical | 4175.6      | 939.5            | 28       | Labely | UnidDel          |   |       |   |
|                                   | 13           | Computer       | 11899       | 829              | 95       | Sort   |                  |   | → [   |   |
| Rows                              | 14           | Computer       | 873.6       | 79.5             | 8        |        |                  |   |       |   |
| All rows 32                       | 15           | Pharmaceutical | 9844        | 1082             | 83       | Сору   | Columns          |   |       |   |
| Selected 0<br>Excluded 1          | 16           | Pharmaceutical | 969.2       | 227.4            | 3418     | 784    |                  |   |       | 1 |
| Excluded 1<br>Hidden 0            | 17           | Pharmaceutical | 6698.4      | 1495.4           | 34400    | 6756.7 |                  |   |       |   |
| Labelled 0                        | 10           | Computer       | 5956        | 412              | 56000    | 4500   |                  |   |       |   |
|                                   | 19           | Pharmaceutical | 5903.7      | 681.1            | 42100    | 8324.8 |                  |   |       |   |
| evaluations done                  |              |                |             |                  |          |        |                  |   | □ ▼   |   |

## Create a New Column (Demo)

- Create a new column
  - Col name: sales/emp
  - Data type: Numeric
  - Col property: Formula
  - Formula: Sales (\$M) / # Employ
- A note on column names
  - JMP is flexible with col names
  - In general, special symbols in col names is not a good idea
- Formula editor

| ł | New Column - JMP Pro           |                                            |                                                                                                    | _                                                               |   | ×             |                              |           |          |         |
|---|--------------------------------|--------------------------------------------|----------------------------------------------------------------------------------------------------|-----------------------------------------------------------------|---|---------------|------------------------------|-----------|----------|---------|
|   | Add columns to 'companies      | _mma'                                      |                                                                                                    |                                                                 |   | OK            |                              |           |          |         |
|   | Column Name                    | sales/emp                                  |                                                                                                    |                                                                 |   | Cancel        |                              |           |          |         |
|   | Data Type                      | Lock                                       | ]                                                                                                    |                                                                 |   | Apply<br>Next |                              |           |          |         |
|   | Modeling Type                  | Continuous                                 | ~                                                                                                    |                                                                 | L | Help          |                              |           |          |         |
|   | Format                         | Fixed Dec 🔻 V                              | /idth 12 Dec                                                                                                    | 2                                                               |   |               |                              |           |          |         |
|   | Initialize Data                |                                            | nds separator (,                                                                                                    | )                                                               |   |               |                              |           |          |         |
|   | Initialize Data                | Missing/Empt                               | y ~                                                                                                    |                                                                 |   |               |                              |           |          |         |
|   | Number of columns to add       | 1                                          | sales/emp - JMP Pro                                                                                                    | ✓ 6 Columns                                                     |   | - + - ;       | X ÷ x <sup>y</sup> ½x ½ t= ^ | 05\$X     | - [<br>] |         |
|   | Column Properties 🔻<br>Formula | After last colu<br>Formula<br>Edit Formula | <ul> <li>Numeric</li> <li>Transcendental</li> <li>Trigonometric</li> <li>Character</li> <li>Comparison</li> <li>Conditional</li> <li>Probability</li> <li>Discrete Probability</li> <li>Statistical</li> <li>Random</li> <li>Date Time</li> <li>Row State</li> <li>Assignment</li> <li>Parametric Model</li> </ul> | Sales (\$M)<br>Profits (\$M)<br># Employ<br>Assets<br>sales/emp |   |               | Sales<br>#Emp                |           |          |         |
|   | Remove                         | Sales (\$M)<br># Employ                    | Finance                                                                                                    | Constants                                                       | * |               |                              |           |          |         |
|   |                                |                                            |                                                                                                    | e                                                               | ~ | Preview       |                              | OK Cancel | Apply    | Help    |
|   |                                |                                            |                                                                                                    |                                                                 |   |               |                              |           | 1        | ► 🗆 🔻 💡 |

## Your Turn (Hands-on)

- Create a new column
  - Col name: size
  - Data type: Character
  - Col property: formula
- It's a categorical variable
  - if # Employ < 20000, then size = "small"
  - if 20000 <= #Employ < 40000, then size = "medium"
  - if #Employ >= 40000, then size = "big"
- Save the result

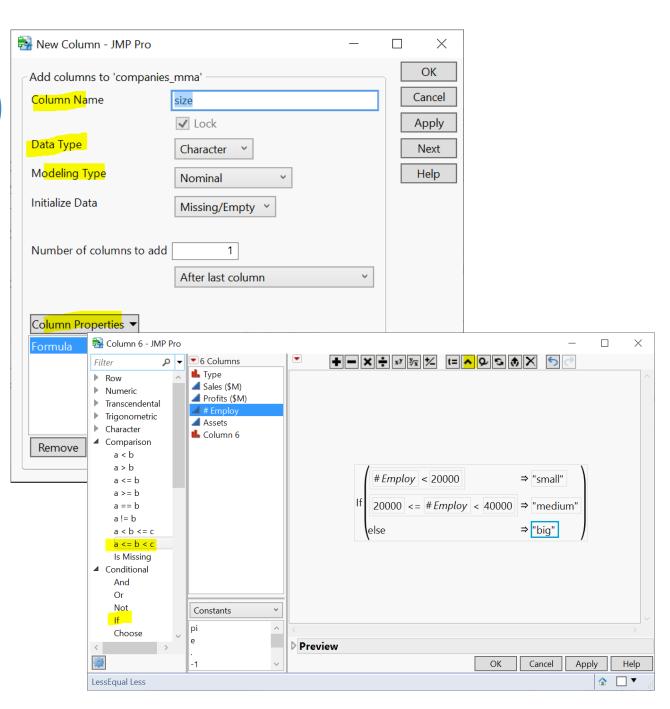

## Review: Create a Column

- Data type
  - Numeric
  - Character
- Modelling type
  - Continuous
  - Ordinal (e.g., age: 1, 2, 3, ...; Monday, Tuesday, ...)
  - Nominal (e.g., male, female)
- <u>Column Property</u>
  - Formula

https://www.jmp.com/support/help/en/17.1/#page/jmp/about-the-column-info-window.shtml#

| 🛃 New Column - JMP Pro       | _                           |   |   | $\times$ |
|------------------------------|-----------------------------|---|---|----------|
| Add columns to 'companies    | _mma'                       |   |   | OK       |
| Column Name                  | Column 8                    |   | ( | Cancel   |
|                              | Lock                        |   | , | Apply    |
| Data Type                    | Numeric Y                   |   |   | Next     |
| M <mark>odeling Typ</mark> e | Continuous ~                |   |   | Help     |
| Format                       | Best  Width 12              |   |   |          |
|                              | Use thousands separator (,) |   |   |          |
| Initialize Data              | Missing/Empty ~             |   |   |          |
|                              |                             |   |   |          |
| Number of columns to add     | 1                           |   |   |          |
|                              | After last column           | ~ |   |          |
|                              |                             |   |   |          |
| Column Properties <b>T</b>   |                             |   |   |          |
| Column Properties -          |                             |   |   |          |

## Review: Create a Column Shortcut (Demo)

| 强 companies_mma - J                                       | IMP Pro  |              |                     |     |        |            |           |         |      |       |                       | _      |   | >   | < |
|-----------------------------------------------------------|----------|--------------|---------------------|-----|--------|------------|-----------|---------|------|-------|-----------------------|--------|---|-----|---|
| File Edit Tables Ro                                       | ows Cols |              | •                   |     | Tools  |            | Windo     | ow Help |      |       |                       |        |   |     |   |
| ▼companies_mma ▷<br>▶ Source                              |          | <u>∖</u> ∎ ( | Туре                | Sal |        |            |           |         |      | s     | sales/emp             | size   |   |     |   |
| <ul> <li>Fit Y by# Employ</li> <li>Data Filter</li> </ul> |          | 1            | Computer            |     |        | Column     | Info      |         |      | .2    | 0.1136647614          | small  |   |     | , |
|                                                           |          | 2            | Pharmaceutical      |     |        | Standard   | lize Attr | ibutes  |      | .6    | 0.1332429329          | big    |   |     |   |
|                                                           |          | 3            | Computer            |     |        | Column     | Properti  | ies     |      | ▶ .7  | 0.2626463415          | small  |   |     |   |
| Columns (7/2)                                             |          | 4            | Pharmaceutical      |     |        | Formula.   |           |         |      | .5    | 0.1327731423          | big    |   |     |   |
| L Type                                                    |          | 5            | Computer            |     |        | Recode     |           |         |      | .9    | 0.437852171           | small  |   |     |   |
| Sales (\$M)                                               |          | 6            | Pharmaceutical      |     | _      | Recode     |           |         |      | )7    | 0.1741589649          | big    |   |     |   |
| Profits (\$M)                                             |          | 7            | Computer            |     |        | New For    | mula Co   | olumn   |      | •     | Transform             | 1      | • |     |   |
| 4 # Employ                                                |          | 8            | Computer            |     |        | Insert Co  | lumns     |         |      |       | Combine               |        |   |     |   |
| 🚄 Assets<br>🚄 sales/emp 🖶                                 |          | 9            | Computer            |     |        |            |           |         |      |       |                       |        |   |     |   |
| 📕 size 🕂                                                  |          | 10           | Computer            |     |        | Delete Co  | olumns    |         |      |       | Aggregate             |        |   |     |   |
|                                                           |          | 11           | Computer            |     |        | Label/Un   | label     |         |      |       | Distribution          | nal    |   |     |   |
|                                                           |          | 12           | Pharmaceutical      |     | -      | Lubel, on  | aber      |         |      | _     | Random                | 1      |   |     |   |
|                                                           |          | 13           | Computer            |     |        | Sort       |           |         |      | •     | Row                   | 1      |   |     |   |
|                                                           |          | 14           | Computer            |     | -      | <i>c c</i> |           |         |      |       | Group By              |        |   |     |   |
| Rows                                                      |          | 15           | Pharmaceutical      |     |        | Сору Со    | lumns     |         |      |       | Group by              | 5      |   |     |   |
| All rows 32<br>Selected 0                                 |          | 16           | Pharmaceutical      |     | 969.2  | 2          | 227.4     | 3418    | 3    | 784   | 0.283557636           | small  |   |     |   |
| Excluded 1                                                |          | 17           | Pharmaceutical      |     | 6698.4 | 1 1        | 495.4     | 34400   | ) 67 | 756.7 | 0.1947209302          | medium |   |     |   |
| Hidden 0                                                  |          | 18           | Computer            |     | 5956   | 5          | 412       | 56000   | )    | 4500  | 0.1063571429          | big    |   |     |   |
| Labelled 0                                                |          | 19           | Dharmacoutical<br>< |     | 5002 7 | 7          | 601 1     | 10100   | ס ר  | 010   | 0 1 4 0 2 2 0 4 0 2 0 | hia    |   | >   |   |
|                                                           |          |              |                     |     |        |            |           |         |      |       |                       |        | ᢙ | _ ▼ |   |

#### Review: Create a Column Shortcut

Monthly Sales - JMP Pro

 Some useful transformations for time series manipulation

| ■ Monthly Sales                                   | ۹ 🔍 💌    | Sales  |                        |     |                |   |                              |
|---------------------------------------------------|----------|--------|------------------------|-----|----------------|---|------------------------------|
| Locked File C:\Program Files\SA                   |          | (\$100 |                        | 1   |                |   |                              |
| Reference These data are based<br>Time Series X11 | 1        |        | Column Info            |     |                |   |                              |
| Time Series Detrended                             | 2        |        | Standardize Attributes |     |                |   |                              |
|                                                   | 3        |        | Column Properties      |     |                |   |                              |
|                                                   | 4        |        | Formula                |     |                |   |                              |
|                                                   | 5        |        | Recode                 | L   |                |   |                              |
|                                                   | 6        |        | Necode                 |     |                |   |                              |
|                                                   | 7        |        | New Formula Column     |     | Transform      | • |                              |
|                                                   | 8        |        | Insert Columns         |     | Aggregate      | • |                              |
|                                                   | 9        |        | Delete Columns         |     | Distributional | • |                              |
|                                                   | 10       |        | Delete Coldiniis       |     | Random         |   |                              |
|                                                   | 11       |        | Label/Unlabel          |     |                |   |                              |
| Columns (2/1)                                     | 12       |        |                        |     | Row            | • | Row                          |
| ▲ Sales ¥<br>▲ Date ¥                             | 13       |        | Link ID                |     | Group By       |   | Selected                     |
|                                                   | 14       |        | Sort                   |     |                |   | Difference                   |
|                                                   | 15<br>16 |        |                        | H-1 |                |   | Lag                          |
|                                                   | 17       |        | Copy Column Properties | E-  |                |   |                              |
|                                                   | 18       |        | Copy Columns           | E   |                |   | La <mark>g Multip</mark> le  |
|                                                   | 10       | 17(    | 03/1980                |     |                |   | Cumulative Sum               |
|                                                   | 20       |        | 04/1980                |     |                |   | Moving Average               |
|                                                   | 20       |        | 3 05/1980              |     |                |   | Simple Exponential Smoothing |
|                                                   | 22       |        | 3 06/1980              |     |                |   |                              |
|                                                   |          |        |                        |     |                |   |                              |

## Data Manipulation - Basics

#### • Cols

- select or de-select columns
- drop/delete columns
- add new columns

#### • Rows

- order/sort rows (see table operation)
- filter rows (we have tried excluding certain rows)
- Tables
  - subset a table
  - sort a table
  - aggregate/summarize (by group)

## Filter Rows (Demo)

- Data Filter (global)
  - Affects all linked analysis report
- Rows > Data Filter
  - filter on the **size** col

| Pata Filt                          |           |         | Profits                               |
|------------------------------------|-----------|---------|---------------------------------------|
| ⊿ 💌 Data F                         | ilter     | . ,     | -4                                    |
| Clear                              | Favorites | ▼ Help  | -8                                    |
| Select [<br>16 matching<br>Inverse |           | Include | <b>▼</b> —<br><b>⊿ Lin</b> e<br>Profi |
|                                    | size (3)  | ×       | D Si<br>D La                          |
| big                                | medium    | small   | ⊳ A                                   |
| AND                                | OR        | ]       | <br>● <b>P</b><br>16 rows             |

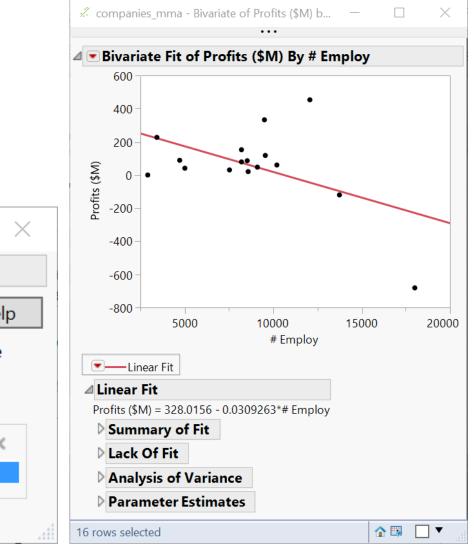

https://www.jmp.com/support/help/en/17.1/#page/jmp/the-data-filter.shtml#

## Filter Rows (Demo)

- Local Data Filter
  - only affects the report where the filter is enabled

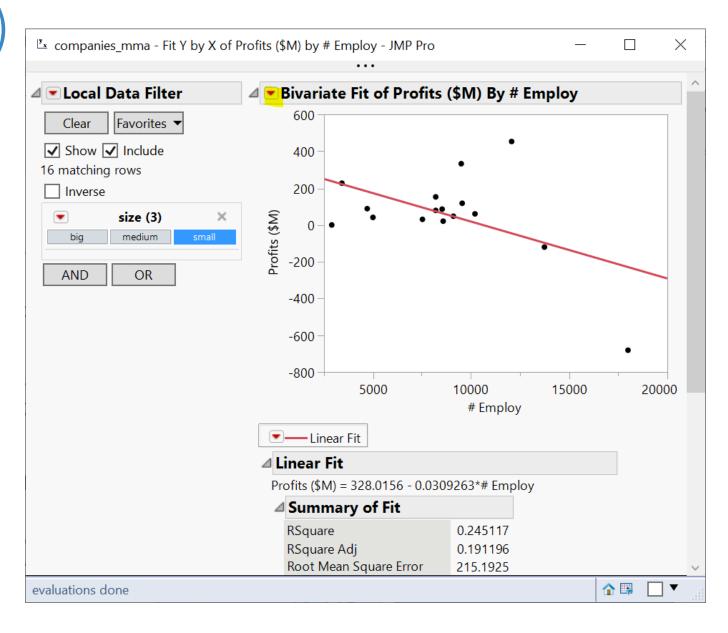

## Your Turn (Hands-on)

- Create a data filter based on size & Type
  - either global or local
- Explore the filter in a linear regression analysis
- Save the filter script
- Explore adding a continuous col into the filter

| 🛃 Data Filt                  | _         |        | ×     |  |
|------------------------------|-----------|--------|-------|--|
| ⊿ 💌 Data F                   | ilter     |        |       |  |
| Clear                        | Favorites | •      | Help  |  |
| Select Select<br>14 matching |           | Incl   | ude   |  |
|                              | size (3)  |        | ×     |  |
| big                          | medium    | sm     | nall  |  |
|                              | Type (2)  |        | ×     |  |
| Compute                      | r Pha     | rmaceu | tical |  |
| AND                          | OR        | ]      |       |  |
| evaluations do               | one       | ᢙ      | •     |  |

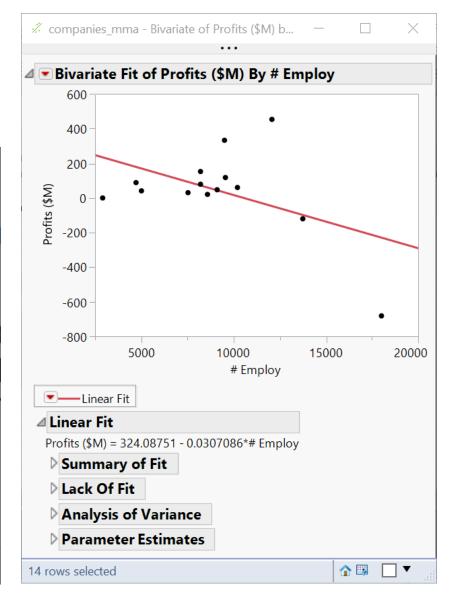

## Filter Rows (Demo)

Rows > Row
 Selection >
 Select Where...

| 强 companies_mma                                          | i - JMP | Pro               |          |       |        |      |             | Select All Ro | WS         |                           |           |     | $\times$ |
|----------------------------------------------------------|---------|-------------------|----------|-------|--------|------|-------------|---------------|------------|---------------------------|-----------|-----|----------|
| File Edit Tables                                         | Rows    | Cols DOE          | Analyze  | Graph | Tools  | View |             | Select Exclud | ded        |                           |           |     |          |
| : 🚑 😜 💕 🗔                                                |         | Hide and Exclude  | 9        | (     |        | ·Е   |             | Select Hidde  | en         |                           |           |     |          |
| companies_mma                                            |         | Exclude/Unexclue  | de       | (     | Ctrl+E |      |             | Select Label  | ed         |                           |           |     | _        |
| Source                                                   |         | Hide/Unhide       |          |       |        |      |             | Select Where  | e          | Ctr                       | l+Shift+W |     |          |
| <ul> <li>Fit Y by# Emplo</li> <li>Data Filter</li> </ul> |         | Label/Unlabel     |          |       |        |      |             | Select Match  | ning Cells |                           |           | -   |          |
|                                                          |         | Colors            |          |       |        | •    |             | Select All Ma | atching C  | ells                      |           | -   |          |
| Columns (7/0)                                            |         | Markers           |          |       |        | •    |             | Select Rando  | omly       |                           |           |     |          |
| L Type                                                   |         | Next Selected     |          | F     | 7      |      |             | Select Domi   | nant       |                           |           | -   |          |
| Ales (\$M) Profits (\$M)                                 |         | Previous Selected | d        | F     | 6      |      |             | Select Dupli  | cate Row   | S                         |           | -   |          |
| 🚄 # Employ<br>🚄 Assets                                   |         | Row Selection     |          |       |        | •    |             | Name Select   | tion in Co | olumn                     |           |     |          |
| 🚄 sales/emp 🕂                                            |         | Clear Row States  |          |       |        |      | -680.4      |               |            | 0.1640055556              |           |     |          |
| 🖺 size 🐈                                                 |         | Clear Selected Ro |          |       |        |      | 89<br>-119. |               |            | 0.1666737468 0.0963828239 |           |     |          |
|                                                          |         |                   |          |       |        |      | 939.        |               | 5848       |                           |           |     |          |
|                                                          |         | Color or Mark by  | / Column |       |        |      | 829         |               |            | 0.1252526316              |           |     |          |
| Rows                                                     |         | Row Editor        |          |       |        |      | 79.5        | 5 8200        | 808        | 0.1065365854              | small     |     |          |
| All rows                                                 |         | Delete Rows       |          |       |        |      | 108         | 2 83100       | 7919       | 0.1184596871              | big       |     |          |
| Selected                                                 |         |                   |          |       |        |      | 227.4       | 4 3418        | 784        | 0.283557636               | small     |     |          |
| Excluded<br>Hidden                                       |         | Add Rows          |          |       |        |      | 495.4       | 4 34400       | 6756.7     | 0.1947209302              | medium    |     |          |
| Labelled                                                 |         | Move Rows         |          |       |        |      | 412         | 2 56000       | 4500       | 0.1063571429              | big       |     |          |
| evaluations done                                         |         | Data Filter       |          |       |        |      |             |               |            |                           |           | ☆ [ | ><br>▼   |

## Data Manipulation - Basics

- Cols
  - select columns
  - add new columns
- Rows
  - order/sort rows (see table operation)
  - filter rows (have tried excluding certain rows)

#### • Tables

- subset a table
- sort a table
- aggregate/summarize (by group)

## Subset a table (demo)

| ile Edit           | Table                                  | es Ro   | ws Cols DO       | DE Analyze | Grap     | ph Tools    | View Wind     | ow Help  |        |                                                                                                    |
|--------------------|----------------------------------------|---------|------------------|------------|----------|-------------|---------------|----------|--------|----------------------------------------------------------------------------------------------------|
| 🛤 🔁 🛛              | <b>1</b>                               | Summary |                  |            | <u>у</u> | پ 🛛 🛤       |               |          |        | Subset - JMP Pro —                                                                                                    |
| companie<br>Source | -                                      | Subs    | et               |            | s        | Sales (\$M) | Profits (\$M) | # Employ | Assets | Creates a new data table from the selected rows and columns of the sc<br>data table, or within each group generated with the 'by' columns. |
| Fit Y by .         | н                                      | Sort    |                  | -          |          | 855.1       | 31            | 7523     | 615.2  | Subset by                                                                                                    |
|                    | :::::::::::::::::::::::::::::::::::::: | Stack   |                  | uti        | ical     | 5453.5      | 859.8         | 40929    | 4851.6 |                                                                                                    |
|                    | 8∎                                     | Split   |                  |            |          | 2153.7      | 153           |          | 2233.7 | Nows                                                                                                    |
| Sales (\$M         | -<br>2                                 |         | Transpose        |            |          | 6747        | 1102.2        | 50816    |        | All rows     Cancel                                                                                                    |
|                    | 4                                      | Irans   | pose             |            |          | 5284        | 454           | 12068    | 2743.9 | O Selected Rows                                                                                                    |
|                    | -                                      | Join    |                  | uti        | ical     | 9422        | 747           | 54100    | 8497   | O Random - sampling rate :   0.5       Recall                                                                                              |
|                    | HH. H                                  |         | odate .          |            |          | 2876.1      | 333.3         | 9500     |        | O Random - sample size : 16 Help                                                                                                    |
| # Employ           |                                        | 1       |                  |            |          | 709.3       | 41.4          | 5000     | 468.1  | Stratify                                                                                                    |
| Assets             |                                        | Conc    | atenate          | -          |          | 2952.1      | -680.4        | 18000    | 1860.7 | Columns                                                                                                    |
|                    | 1                                      | JMP (   | 1P Query Builder |            |          | 784.7       | 89            | 4708     | 955.8  | <ul> <li>All columns</li></ul>                                                                                                    |
|                    |                                        |         |                  | -          |          | 1324.3      | -119.7        | 13740    | 1040.2 | Keep by columns                                                                                                    |
|                    |                                        | Missi   | ng Data Pattern  | uti        | ical     | 4175.6      | 939.5         | 28200    | 5848   |                                                                                                    |
|                    | 12                                     | Com     | pare Data Table  | s .        |          | 11899       | 829           | 95000    | 10075  | Output table name: Subset of companies_mma                                                                                                 |
| Rows               |                                        | Anor    | iymize           |            |          | 873.6       | 79.5          | 8200     | 808    | Link to original data table                                                                                                    |
| l rows             |                                        | 32      | -                | Pharmaceut | ical     | 9844        | 1082          | 83100    | 7919   | Copy formula                                                                                                    |
| elected            |                                        | 0       |                  | Pharmaceut |          | 969.2       | 227.4         | 3418     | 784    | Suppress formula evaluation                                                                                                    |
| cluded             |                                        |         | 17               | Pharmaceut | ical     | 6698.4      | 1495.4        | 34400    | 6756.7 | Save Default Options                                                                                                    |
| dden<br>belled     |                                        | 0       |                  | Computer   |          | 5956        | 412           | 56000    | 4500   |                                                                                                    |
| belleu             |                                        | V       |                  | Pharmaceut | ical     | 5903.7      | 681.1         | 42100    | 8324.8 | Keep dialog open                                                                                                    |

## Sort Table / Order Rows (demo)

- Order rows by
  - a single column
  - multiple columns

| 谢 со               | mpan                                                                                     | ies_mr      | na - JN              | /IP Pro             | 0    |                   |         |                                     |            |                                 |              |          |                       |          | —                           |       | ×   |     |                |  |
|--------------------|------------------------------------------------------------------------------------------|-------------|----------------------|---------------------|------|-------------------|---------|-------------------------------------|------------|---------------------------------|--------------|----------|-----------------------|----------|-----------------------------|-------|-----|-----|----------------|--|
| File               | Edit                                                                                     | Tables      | s Rov                | ws                  | Cols | DOE               | Analy   | ze G                                | raph       | Tools                           | View         | Windo    | w Help                |          |                             |       |     |     |                |  |
| 1                  | 2                                                                                        | ₽ <b>₽</b>  | Sumn                 | nary                |      |                   |         | <b>-</b> [ <sup>y</sup>             | <u>x</u> ≽ |                                 |              |          |                       |          |                             |       |     |     | 1              |  |
| 💌 com              | npanie<br>urce                                                                           | <b>1</b> 20 | Subse                | et                  |      |                   |         |                                     |            |                                 |              |          | 4 F 1                 |          | . ,                         |       |     |     | 1              |  |
|                    | Y by .                                                                                   | 67B         | Sort                 |                     |      |                   |         | Soi                                 | t row      | s by spe                        | ecified c    | olumns.  | <b>Employ</b><br>7523 |          | sales/emp<br>0.1136647614   | small |     | ~   | 1              |  |
|                    |                                                                                          | <b>B</b>    | Stack                |                     |      |                   |         | utical                              |            | 5453.5                          |              | 859.8    | 40929                 |          | 0.1332429329                |       |     |     | 1              |  |
|                    |                                                                                          | <b>}</b> == | Split                |                     |      |                   |         | -                                   |            | 2153.7                          |              | 153      | 8200                  | 2233.7   | 0.2626463415                | small |     |     | 1              |  |
| 💌 Colu             | Columns<br>Type<br>Sales (\$N<br>Profits (\$<br># Employ<br>Assets<br>sales/em<br>size + |             | Transp               | oose                |      |                   |         | utical                              |            | 6747                            | 0.1327731423 | bia      |                       |          |                             |       |     |     |                |  |
| 📕 Туре             |                                                                                          |             |                      |                     |      |                   | -       | EH                                  | Sort -     | JMP Pro                         |              |          |                       |          | _                           | [     |     |     |                |  |
|                    |                                                                                          |             | Join                 |                     |      |                   |         | utical                              |            | Sort rows by specified columns. |              |          |                       |          |                             |       |     |     |                |  |
|                    |                                                                                          |             | Update               |                     |      |                   |         | Bit Soft rows by specified columns. |            |                                 |              |          |                       |          |                             |       |     |     |                |  |
|                    | I                                                                                        |             | Conca                | atenat              | te   | -                 |         |                                     |            | Select C                        | olumns       |          |                       |          |                             | ction | n — |     |                |  |
|                    |                                                                                          |             |                      |                     |      | T Columns By Size |         |                                     |            |                                 |              |          | ОК                    |          |                             |       |     |     |                |  |
| 🆺 size 🐈           |                                                                                          |             | Missing Data Pattern |                     |      |                   |         | utical                              |            | III. Type                       |              |          |                       | Remove   | ▲ ▲ Sales (\$M)<br>optional |       |     | Can | ncel           |  |
|                    |                                                                                          | 8           | Comp                 | Compare Data Tables |      |                   |         |                                     |            | a Proi                          |              |          |                       |          |                             |       | П   | Rec | call           |  |
| 💌 Row              |                                                                                          |             | Anon                 | ymize               | 9    |                   |         | -                                   |            | 🚄 Asse                          | ets          |          |                       |          |                             |       |     |     |                |  |
| All row<br>Selecte | -                                                                                        |             | 32<br>0              |                     |      |                   | harmac  |                                     |            | ale:                            | s/emp        |          |                       | Copy for | mula                        |       |     | He  | ч <sup>р</sup> |  |
|                    | Excluded 1<br>Hidden 0                                                                   |             |                      |                     |      | Size              |         |                                     |            | ✓ Suppress formula evaluation   |              |          |                       |          |                             |       |     |     |                |  |
|                    |                                                                                          |             |                      |                     |      |                   | Repla   | ce table                            |            | S                               | ive Default  | Options  |                       |          |                             |       |     |     |                |  |
| Labelle            | d                                                                                        |             | 0                    |                     |      |                   | Compute | er                                  | 0          | utput ta                        | ble nam      | e:       |                       |          |                             |       |     |     |                |  |
| evalua             | tions                                                                                    | done        |                      |                     |      | 19                |         |                                     |            | Koop                            | dialog o     | non      |                       |          |                             |       |     |     |                |  |
|                    |                                                                                          |             |                      |                     |      |                   |         |                                     |            | _                               | -            | Source 1 | Table                 |          |                             |       |     |     |                |  |

### Your Turn (Hands-on)

• What's the maximum Sales (\$M) a "small" firm makes?

# Aggregate / Summarize (by Group) (Demo)

 Find average profit by Type

Tables > Summary

|                                                     |              |                                                                                                    |                                                                                     | ₽ Summary - JMP Pro                                                                                                    |                | —                            | $\Box$ $\times$                            |
|-----------------------------------------------------|--------------|----------------------------------------------------------------------------------------------------|-------------------------------------------------------------------------------------|----------------------------------------------------------------------------------------------------|----------------|------------------------------|--------------------------------------------|
|                                                     |              |                                                                                                    |                                                                                     | Request Summary Statistics by Grouping (                                                                                                    | Columns.       |                              |                                            |
| File Edit                                           | Table        | ma - JMP Pro<br>s Rows Cols DOE Analy<br>Summary<br>Subset<br>Sort<br>Stack                                                         | Request Si<br>Grouping                                                              | Select Columns<br>7 Columns<br>Sales (\$M)<br>7 Columns<br>Sales (\$M)<br>7 Columns<br>8 Type<br>8 Sales (\$M)<br>7 Columns<br>8 Sales (\$M)<br>7 Columns<br>8 Sales (\$M)<br>7 Sales (\$M)<br>7 Sales (\$M | Statistics     | Mean(Profits (\$M)) optional | Action<br>OK<br>Cancel<br>Remove<br>Recall |
| Columns Type Sales (\$M Profits (\$ # Employ Assets | -<br>₩<br>■2 | Split<br>Transpose<br>Join<br>Update<br>Concatenate<br>JMP Query Builder                                                            | utical 5<br>utical<br>utical<br>2<br>utical<br>2<br>2<br>2<br>2<br>2<br>2<br>2<br>2 | <pre>ales/emp alesize Include marginal statistics For quantile statistics, enter value (%) 25 statistics column name format stat(column) </pre>                                                                                                    | Group          | ▲                            | Help                                       |
|                                                     |              | Missing Data Pattern<br>Compare Data Tables<br>Anonymize<br>32 15 Pharmac<br>0 16 Pharmac<br>1 17 Pharmac<br>0 18 Compute<br>1 19 5 | eutical<br>eutical 6                                                                | Output table name:<br>Unit to original data table<br>Prompt to save when closing summary tables<br>Keep dialog open<br>Save Script to Source Table                                                                                                    | Freq<br>Weight | optional optional            |                                            |
| evaluations of                                      | done         |                                                                                                    |                                                                                     |                                                                                                    | 1              | ■ ▼                          |                                            |

https://www.jmp.com/support/help/en/17.1/index.shtml#page/jmp/summarize-your-data.shtml

## Your Turn (Hands-on)

• Find tota Type and

|                                                                                                    |                                            | compan                                                                      | ies_mm | a By (Typ                                          | oe, size) - J | MP | Pro            |        |        |                  |  | _ | $\times$ |
|----------------------------------------------------------------------------------------------------|--------------------------------------------|-----------------------------------------------------------------------------|--------|----------------------------------------------------|---------------|----|----------------|--------|--------|------------------|--|---|----------|
| tal sales by                                                                                                    | File                                       |                                                                             |        |                                                    |               |    | Analyze Grap   |        | View   | Window Help      |  |   |          |
| _                                                                                                    | 1 📑                                        | 🛤 🦫 🧀 🛃   🐰 🖦 📽 🖕 🗄 🛗 🖽 🖿 🗠 🃁 📝 🖕                                           |        |                                                    |               |    |                |        |        |                  |  |   |          |
| nd Size                                                                                                    |                                            | ompanie<br>ource                                                            | s_mma  | B ▷                                                |               |    | Туре           | size   | N Rows | Sum(Sales (\$M)) |  |   |          |
|                                                                                                    |                                            |                                                                             |        |                                                    |               | 1  | Computer       | big    | 3      | 18951.9          |  |   |          |
|                                                                                                    |                                            |                                                                             |        |                                                    |               | 2  | Computer       | medium | 2      | 6037.7           |  |   |          |
| 🕼 Summary - JMP Pro                                                                                                    |                                            |                                                                             | _      |                                                    | ×             | 3  | Computer       | small  | 14     | 24612.8          |  |   |          |
| Request Summary Statistics by Grouping Col                                                                                                    | lumns.                                     |                                                                             |        |                                                    |               |    | Pharmaceutical | big    | 5      | 37370.2          |  |   |          |
| Request Summary Statistics by Grouping Col                                                                                                    |                                            |                                                                             |        |                                                    |               | 5  | Pharmaceutical | medium | 5      | 21305.3          |  |   |          |
| Type     Sales (\$M)     Profits (\$M)     # Employ     Assets     sales/emp     size     Include marginal statistics     For quantile statistics, enter value (%)     25     statistics column name format | Group 4<br>Group 2<br>Subgroup 0<br>Freq 0 | Sum(Sales<br>ptional<br>L. Type<br>L. size<br>ptional<br>ptional<br>ptional | (\$M)) | Action<br>OK<br>Cancel<br>Remove<br>Recall<br>Help |               | 6  | Pharmaceutical | small  | 2      | 2167.5           |  |   |          |
| Keep dialog open     Save Script to Source Table                                                                                                    |                                            |                                                                             |        |                                                    |               |    |                |        |        |                  |  |   | <b>▼</b> |
|                                                                                                    |                                            |                                                                             |        |                                                    |               |    |                |        |        |                  |  |   |          |

# Aggregate / Summarize (by Group) (Demo)

- Analyze > Tabulate
- Tabulate (red triangle) > Make into data table

| 强 companies_mma                                      | - JMP Pr | ro    |    |            |                          |               |      |                       |                   |               |             |                       | - 🗆                | ×             |              |      |
|------------------------------------------------------|----------|-------|----|------------|--------------------------|---------------|------|-----------------------|-------------------|---------------|-------------|-----------------------|--------------------|---------------|--------------|------|
| File Edit Tables                                     | Rows     | Cols  | DO | E Analy    | /ze Gi                   | aph Tools     | View | Windo                 | w Help            |               |             |                       |                    |               |              |      |
| i 🔛 🦖 🚰 🔛 🛛                                          | X 🗈 🕻    | ا پ 🕹 |    |            | Distrib                  | oution        |      |                       |                   |               |             |                       |                    |               |              |      |
| companies_mma                                        | D 0 -    |       |    | <u>у</u> х | Fit Y b                  | уХ            |      |                       | 🖩 companie        | s_mma - Tab   | oulate - JM | P Pro                 |                    | -             |              | ×    |
| <ul> <li>Source</li> <li>Fit Y by# Employ</li> </ul> | y 💌      |       | <  | Ca         | Tabula                   | te            |      |                       | Tabula            |               |             | columns or statistic  |                    |               |              |      |
| Data Filter                                          |          |       |    | Ph 🛅       | Text Ex                  | plorer        |      | R                     |                   |               |             | l area of the table.  | cs                 |               | S            | ium  |
|                                                      |          |       |    |            |                          |               |      | — H                   |                   |               |             | ]                     | Туре               | size          | Sales (\$    | SM)  |
| Columns (7/0)                                        | _        |       |    | Cc 🏓       | Fit Mo                   | del           |      | 3                     | Undo<br>7 Colum   | Start Over    | Done        |                       | Computer           | big<br>medium | 1895<br>603  | 37.7 |
| L Type                                               |          |       | 5  | Cc         | Dradia                   | tive Modeling |      | ▶ 1                   | L Type            | 115           |             | N<br>Mean             | Pharmaceutical     | small         | 2461<br>3737 |      |
| Sales (\$M)                                          |          |       |    | Ph         | Predic                   | uve modeling  |      | 7                     | 🚄 Sales (\$       |               |             | Std Dev               | Pharmaceutical     | big<br>medium | 2130         |      |
| Profits (\$M)                                        |          |       |    |            | Specia                   | lized Modelin | g    | •                     | A Profits         |               |             | Min                   |                    | small         | 216          |      |
| A # Employ                                           |          |       |    | Cc         | Screer                   | ina           |      | ▶ <sup>B</sup>        | # Emple<br>Assets | ру            |             | Max<br>Range          | 1 row has been exc | اسمامها       |              |      |
| Assets                                               |          |       | 8  | Cc         |                          | 0             |      | · 1                   | a sales/er        | np            |             | % of Total            | Trow has been exc  | .uaea.        |              |      |
| ales/emp 🕂                                           |          |       | 9  | Cc         | Multiv                   | ariate Methoc | s    | ▶ 4                   | 🆺 size            |               |             | N Missing             |                    |               |              |      |
| 📕 size 🕂                                             |          |       | 10 | Cc         | Cluste                   | ring          |      | • 9                   | Freq              |               |             | N Categories          |                    |               |              |      |
| Size T                                               |          |       |    | Co         |                          | 5             |      |                       | Weight            |               |             | Sum<br>Sum Wgt        |                    |               |              |      |
|                                                      |          |       |    | _          | Qualit                   | y and Process |      | <ul> <li>I</li> </ul> | Page Colu         | mn [          |             | Variance              |                    |               |              |      |
|                                                      |          |       | 12 | Ph         |                          |               |      | 5                     | 5                 |               |             | Std Err               |                    |               |              |      |
|                                                      | _        |       | 13 | Cc         | Reliability and Survival |               |      | • 9                   |                   |               |             | CV<br>Median          |                    |               |              |      |
| Rows                                                 |          |       | 14 | Cc         | Consu                    | mer Research  |      | ۶ Þ                   |                   |               |             | Geom Mean             |                    |               |              |      |
|                                                      | 32       |       | 15 | Pharmac    |                          |               |      |                       |                   |               |             | Interq Range          |                    |               |              |      |
| Selected                                             | 0        |       | 16 | Pharmac    | eutical                  | 969.2         | 2    | 27.4                  |                   |               |             | Quantiles<br>Column % |                    |               |              |      |
| Excluded                                             | 1        |       |    | Pharmac    |                          | 6698.4        |      | 95.4                  |                   |               |             | Row %                 |                    |               |              |      |
| Hidden                                               | 0        |       |    |            |                          |               | 14   |                       |                   |               |             | All                   |                    |               |              |      |
| Labelled                                             |          |       |    |            | er                       | 5956          |      | 412                   |                   | missing for   |             |                       |                    |               |              |      |
|                                                      |          |       | 19 | <          |                          |               |      |                       |                   | by count of g |             | columns               |                    |               |              |      |
| evaluations done                                     |          |       |    |            |                          |               |      |                       |                   | gregate Sta   | USTICS      |                       |                    |               |              |      |
|                                                      |          |       |    |            |                          |               |      |                       | Default Sta       |               |             |                       |                    |               |              |      |
|                                                      |          |       |    |            |                          |               |      |                       | Change Fo         | rmat          |             |                       |                    |               |              |      |
|                                                      |          |       |    |            |                          |               |      | -                     |                   |               |             |                       |                    |               | <b>↑</b> 🖾 🗌 | T    |
|                                                      |          |       |    |            |                          |               |      |                       |                   |               |             |                       |                    | 1             |              | •    |